# **M300-04**

# **CHARACTERISTICS**

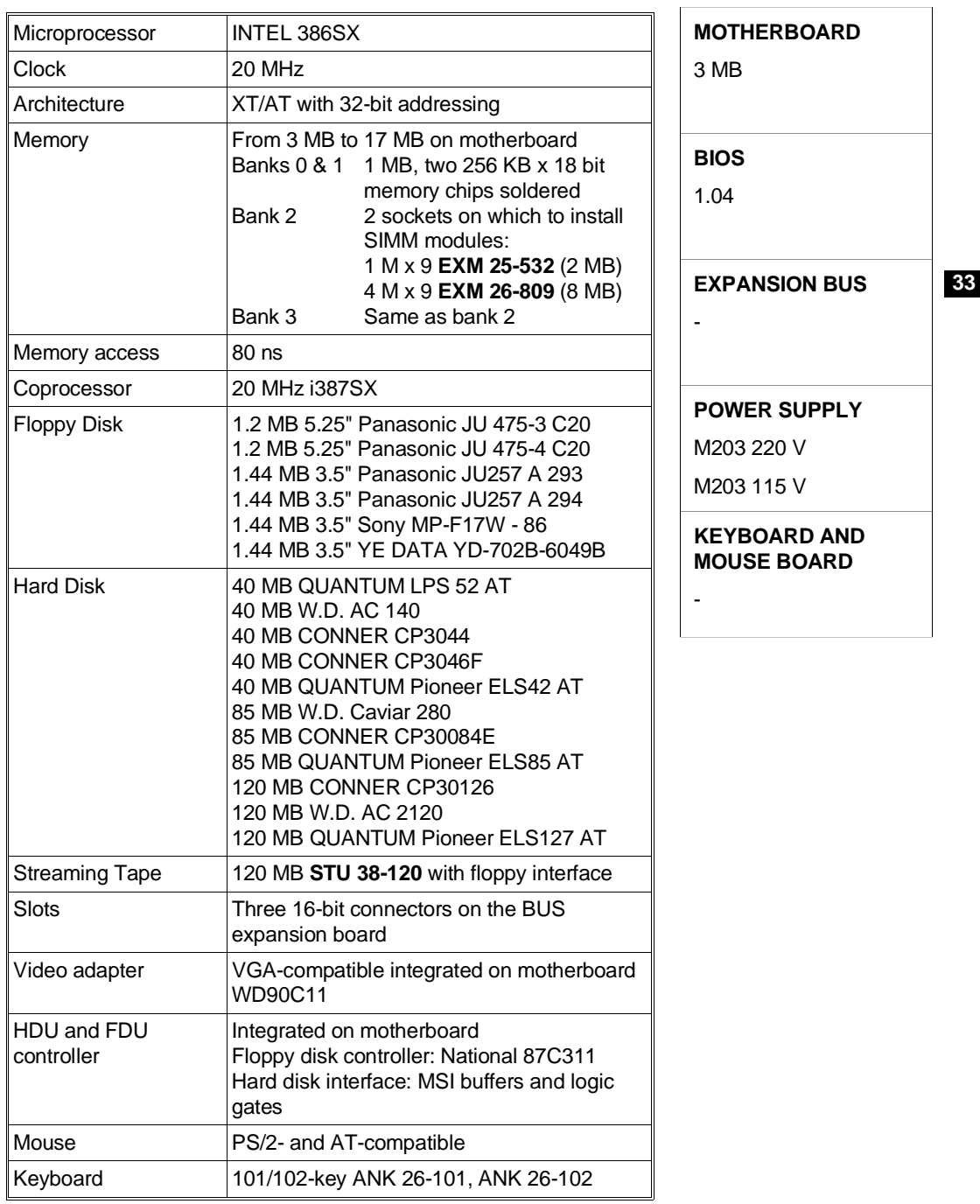

# **MOTHERBOARD**

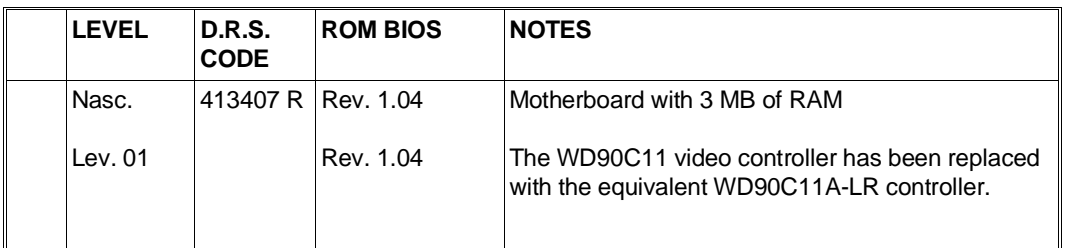

#### **KEYBOARD AND MOUSE INTERFACE BOARD**

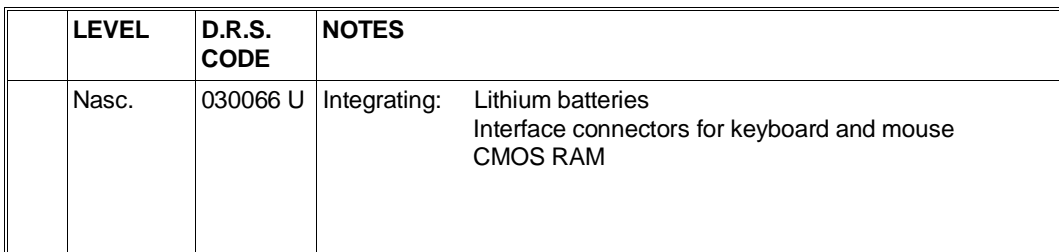

## **MOTHRBOARD INTEGRATED CONTROLLERS**

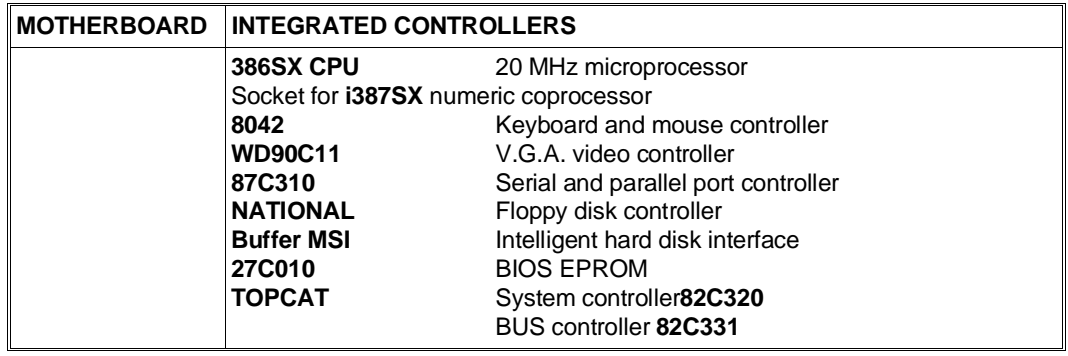

## **BOARDS**

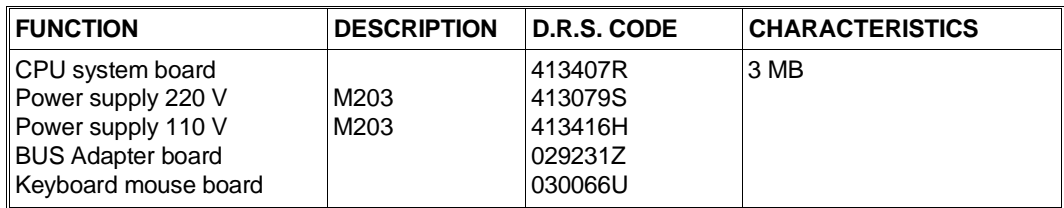

## **USER DISKETTE**

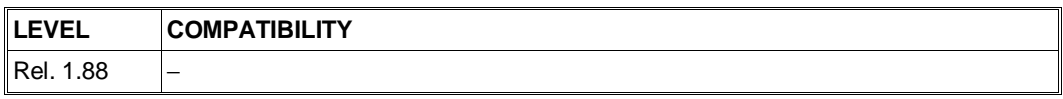

## **SYSTEM TEST**

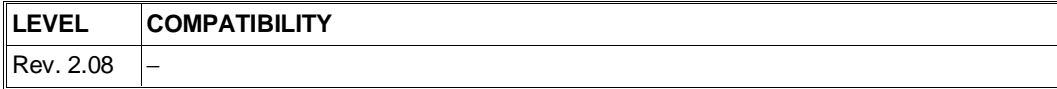

#### **POWER SUPPLY UNIT**

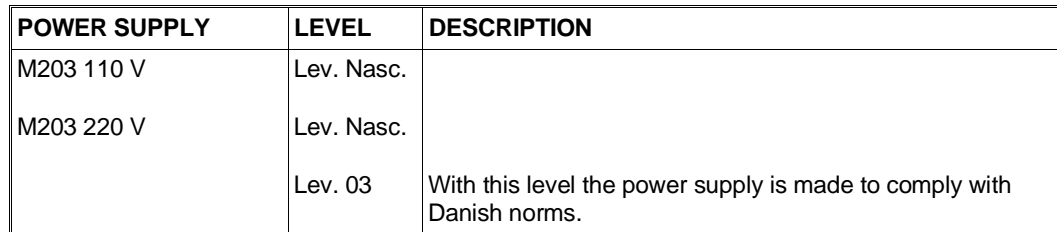

## **COMPATIBILITY NOTES**

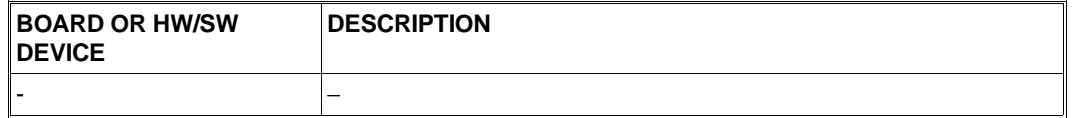

#### **SOFTWARE DRIVERS**

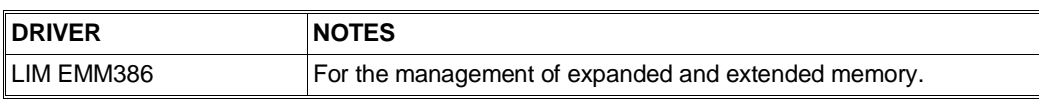

**BIOS**

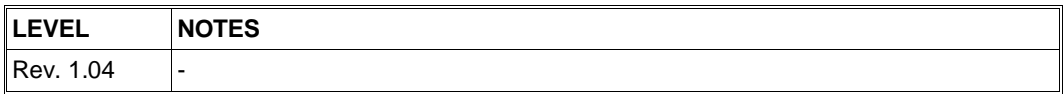

## **SOFTWARE COMPATIBILITY**

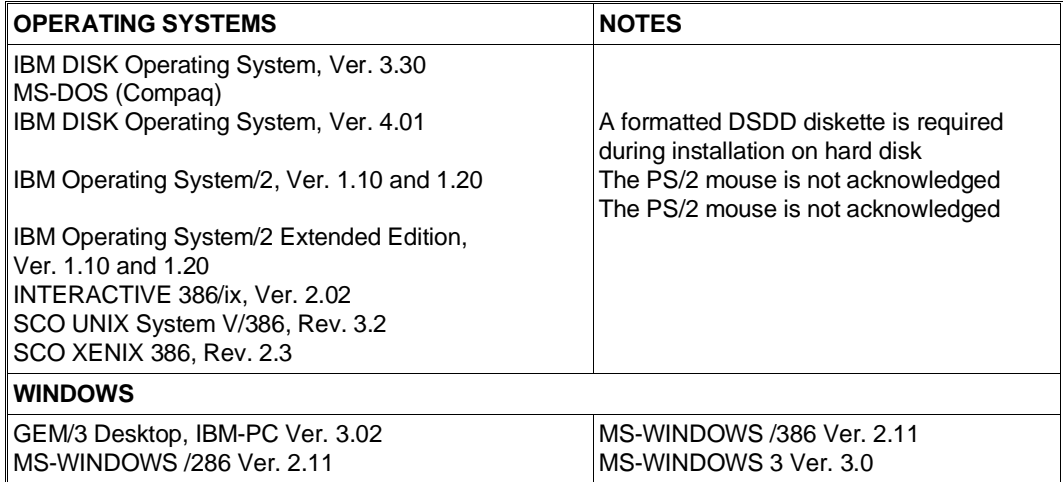

**33**

# **HARDWARE COMPATIBILITY**

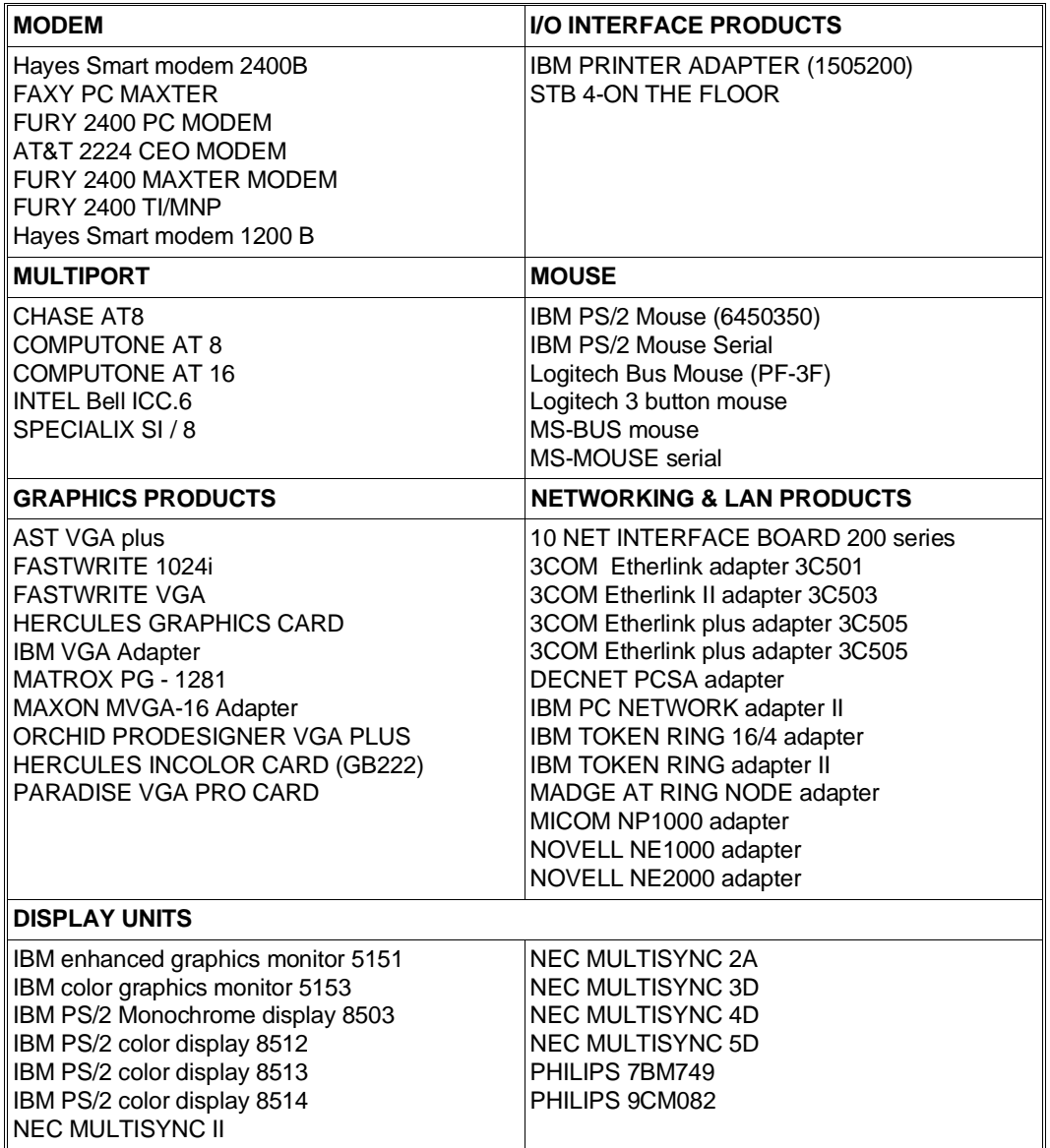

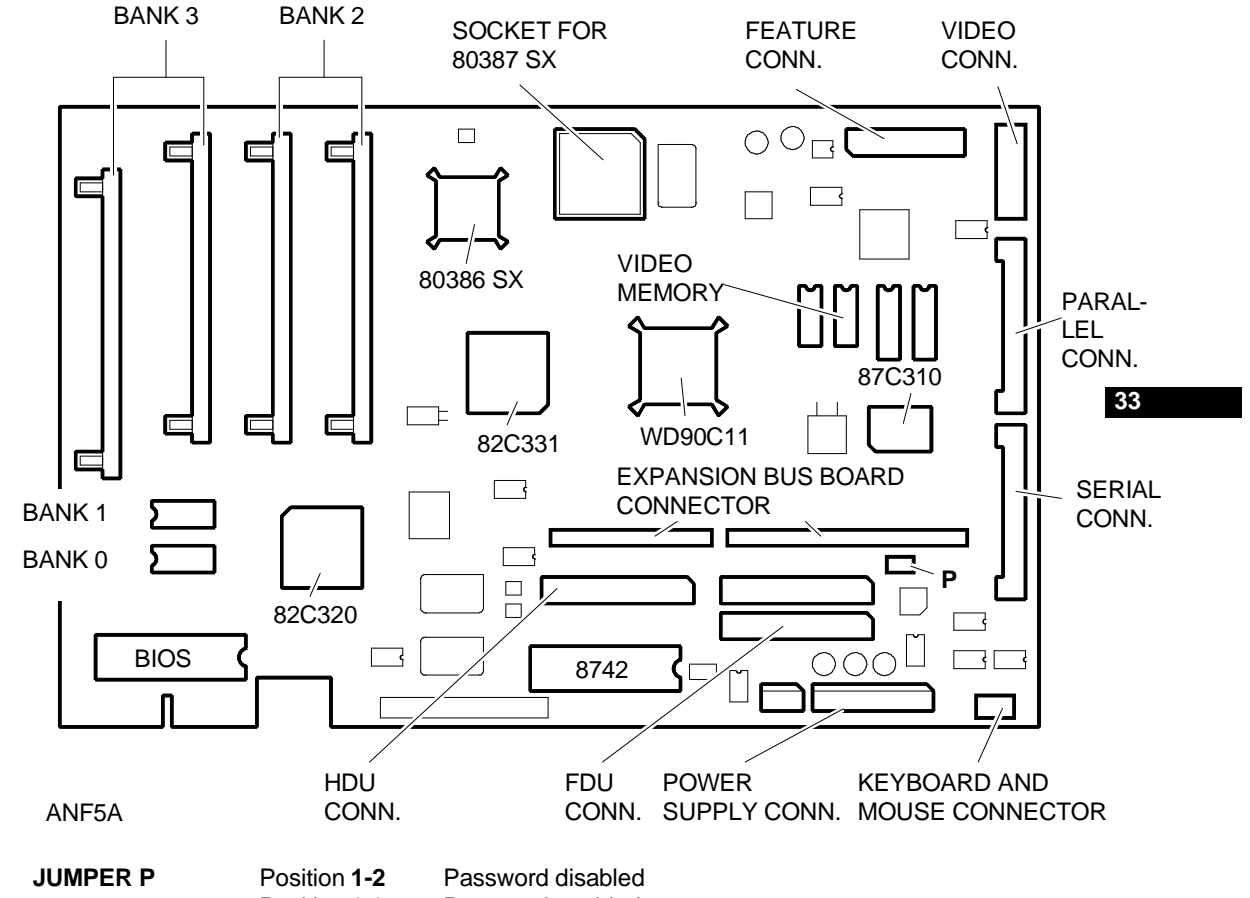

#### **COMPONENTS AND JUMPERS OF THE SYSTEM BOARD**

Position **2-3** Password enabled

**COMPONENTS AND JUMPERS OF THE KEYBOARD AND MOUSE BOARD**

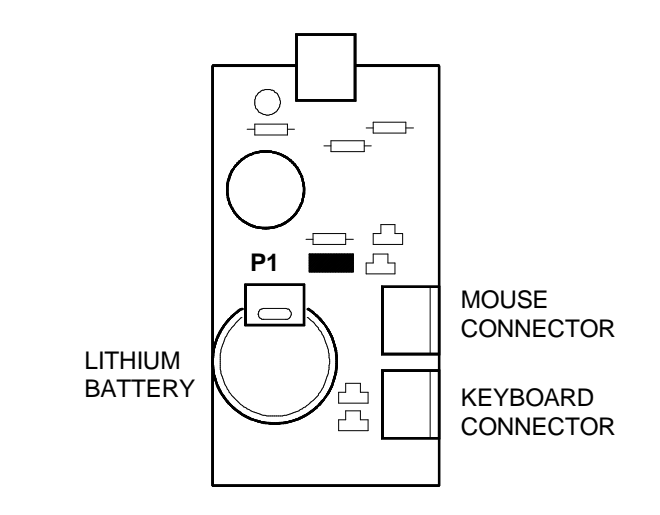

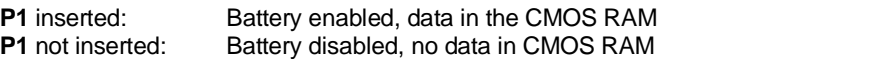

ANG1A

# **BUILT IN SETUP and EXTENDED SETUP Utilities**

#### **BUILT IN SETUP**

This program, resident in ROM BIOS, allows users to change some of the Personal Computer configuration parameters.

There are two possibilities:

First case: If the information in the CMOS RAM is no longer valid or if the power battery is not charging, the screen will display the BUILT IN SETUP. Users can select the national language version they wish to work in from a choice of 6 languages.

Second case: If the system configuration has been modified, only the icon of the device to be added or changed in the CMOS RAM will be displayed. For instance, after installing a second floppy disk the floppy disk icon will be displayed.

In both cases, this BUILT IN SETUP screen will be displayed automatically, without any operator action.

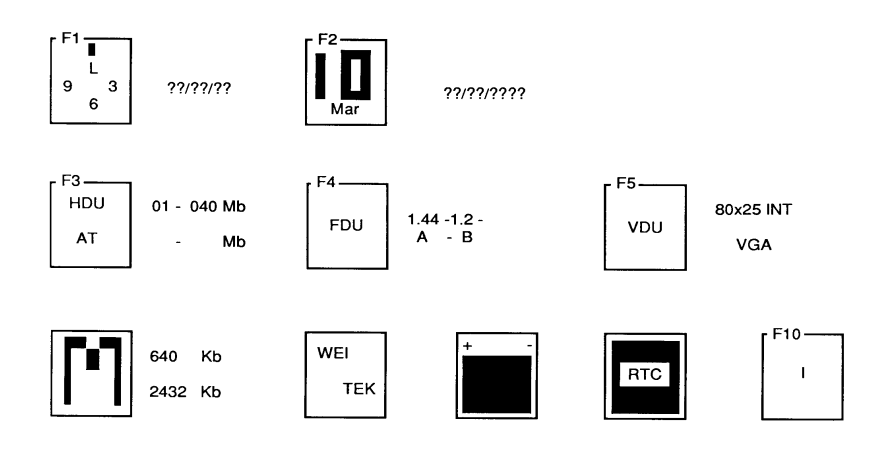

- **F1** To modify the system hour, minutes and seconds.
- **F2** To modify the system day, month and year.
- **F3** Press this key to select hard disk type and capacity. Press the space bar until the correct value is displayed. The following table lists the hard disks that can eb installed in the system.

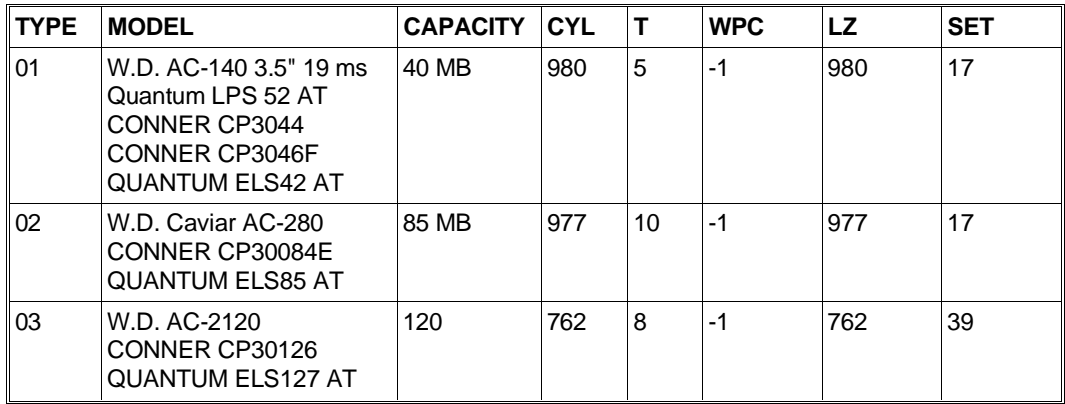

**Where:** CYL: No. of disk cylinders

WPC: Precompensation cylinder number

T: No. of disk heads

LZ: Head parking cylinder number

SET: No. of disk sectors

**F4** Press this key to select capacity of the floppy disk.Three fields will be displayed beside the icon, in function of the number of drives (1, 2 or 3) in the system; enter the capacity of the floppy disk installed in the corresponding field.

The line underneath shows the letters A (for one drive only), A - B (for two drives) or

 $A - B - X$  (for three drives). These are the logic names of the drives.<br>**NOTE:** To install a floppy interface streaming tape, the data field To install a floppy interface streaming tape, the data field corresponding to this unit must not have any value and the drive must have logic name B associated with it.

**F5** Press this key to select the video format when the system is switched on.

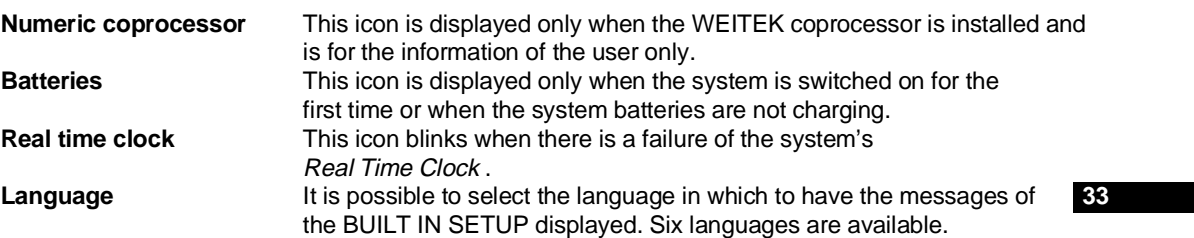

## **EXTENDED SETUP**

In addition to the BUILT IN SETUP utility, there is another utility called EXTENDED SETUP with which other system parameters can be configured. This utility can be called by the operator by pressing the SHIFT, CTRL, ALT and DEL keys simultaneously.

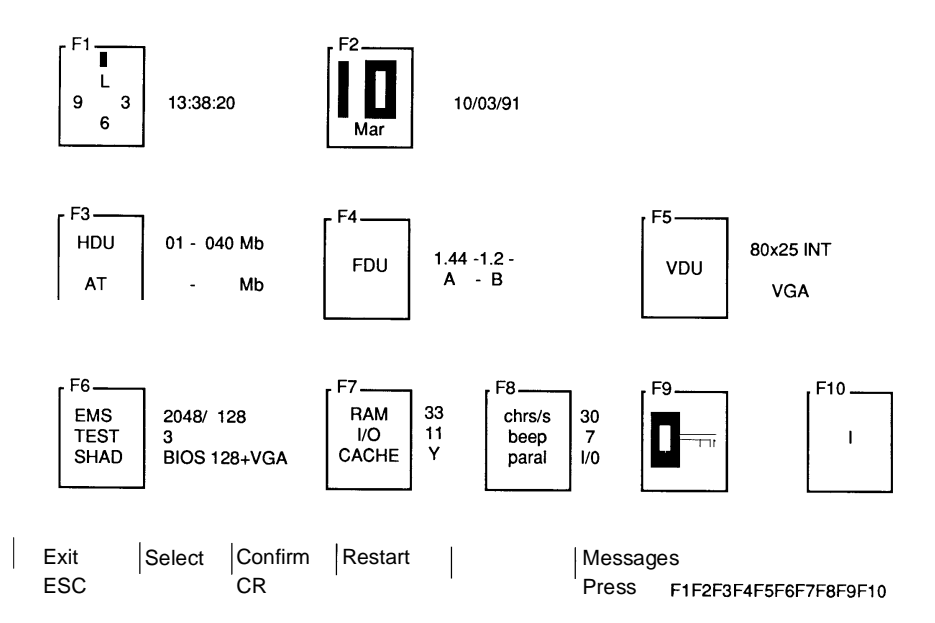

This menu includes all icons of the BUILT IN SETUP and allows the system to be configured as described previously.

The following other configuration parameters have been added:

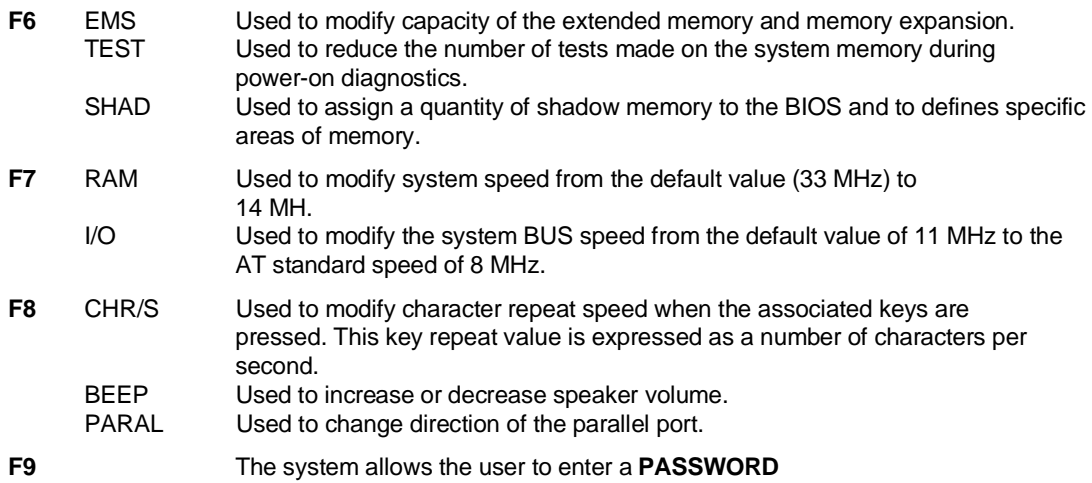

#### **INTERRUPT LEVELS**

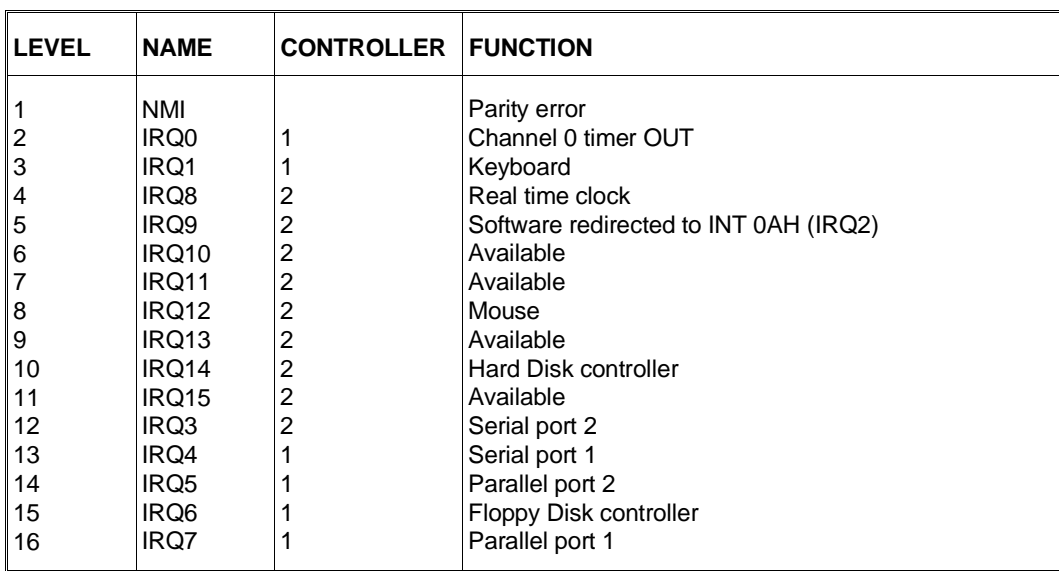

**I/O ADDRESS MAP**

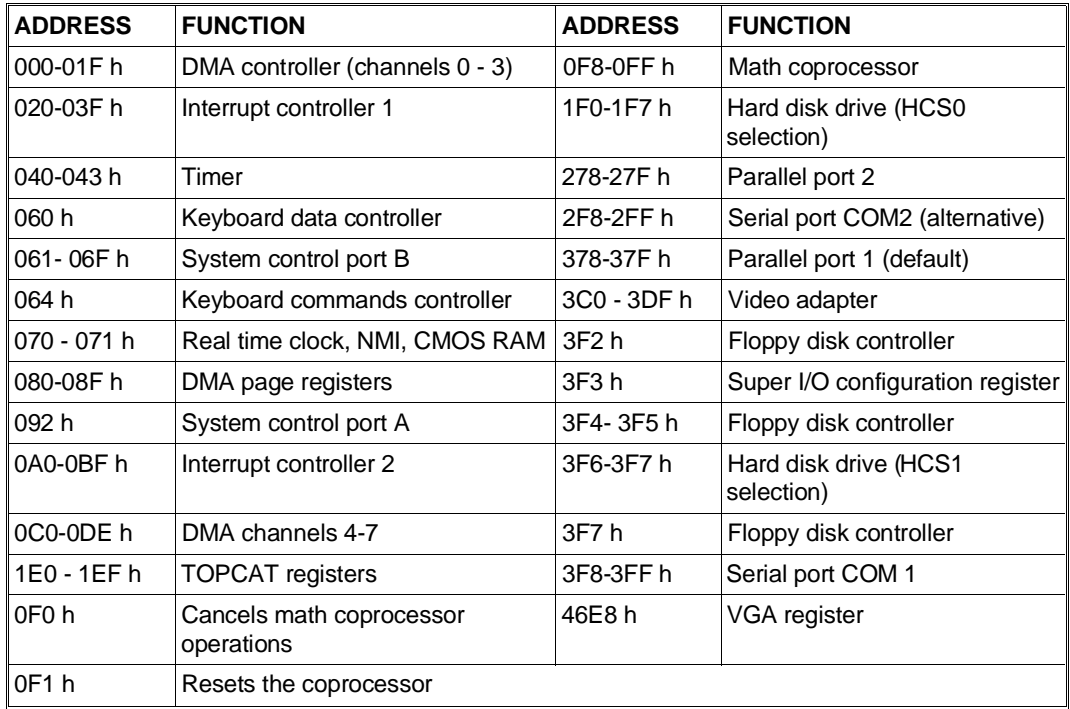

## **SYSTEM MEMORY MAP**

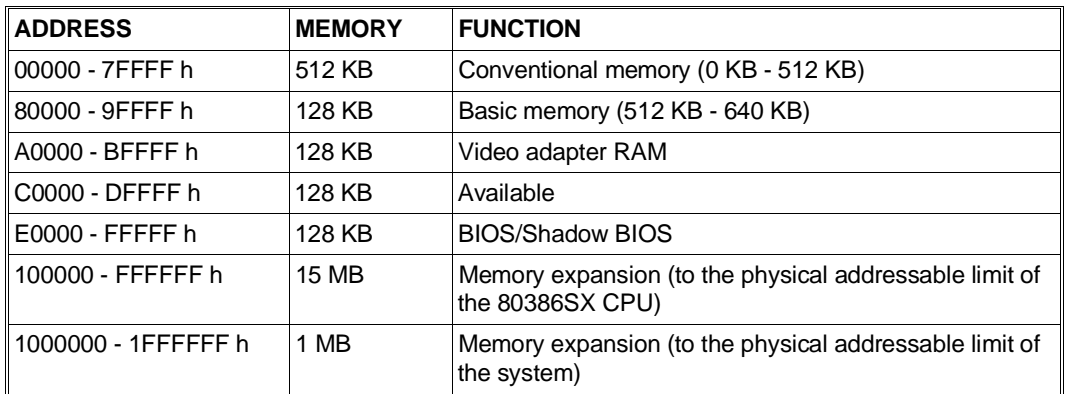

■